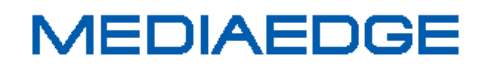

# MEDIAEDGE

# マルチデバイスサーバーR603

## (MMDS R603)

## ハードウェアマニュアル

November 8, 2016 Version 1.0 Copyright (C) 2013-2016 MEDIAEDGE Corporation

## 目次

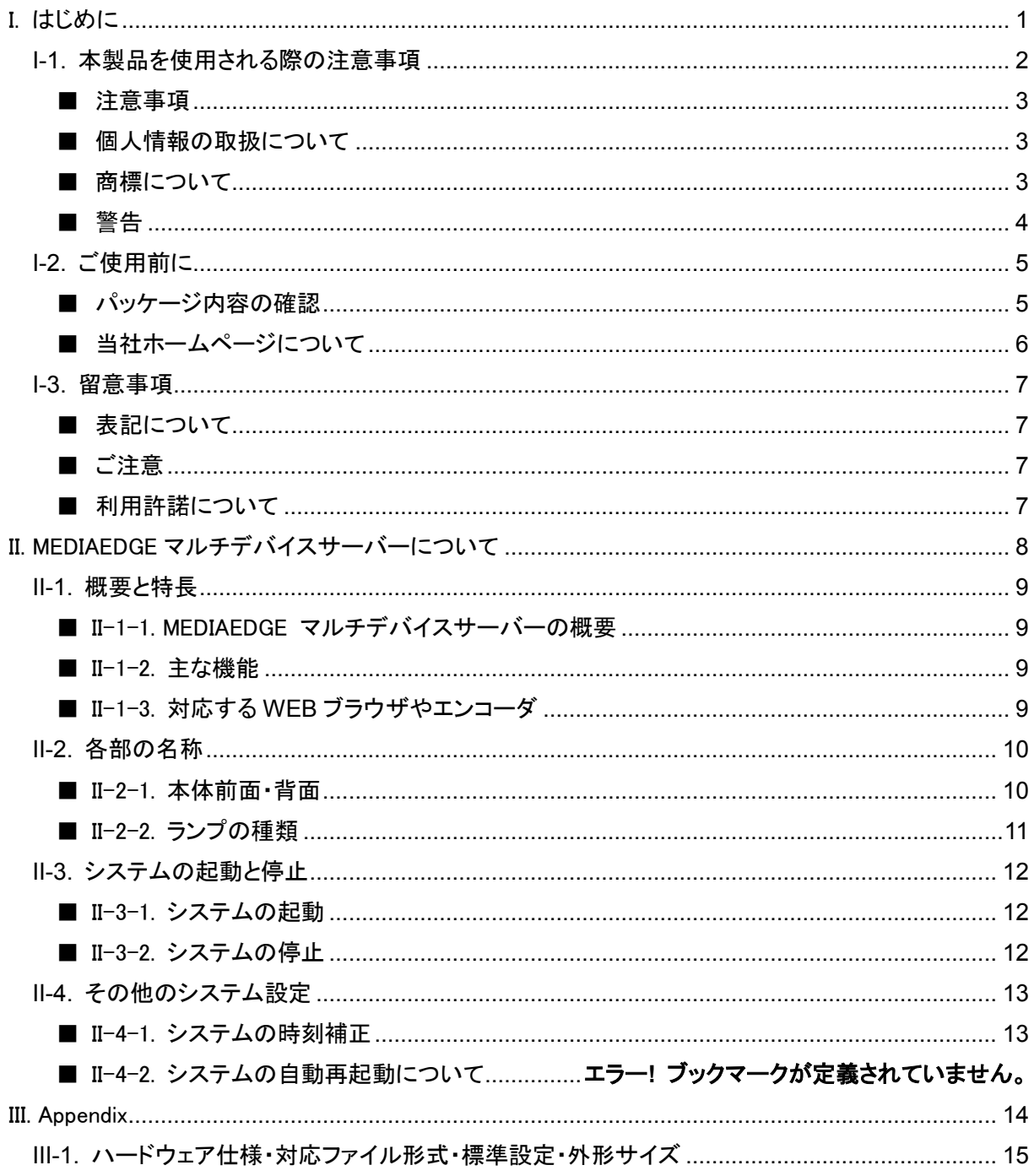

# <span id="page-4-0"></span>I. はじめに

この章では、MEDIAEDGE マルチデバイスサーバーのご使用やセットアップの前に確認していただきた い事項や、ご注意いただきたい事項について説明します。

## <span id="page-5-0"></span>I-1. 本製品を使用される際の注意事項

ここでは、本製品を使用されるときにご注意いた だきたい事柄について説明しています。ご使用 方法や、この内容について不明な点、疑問点な どがございましたら、メディアエッジ株式会社 カ スタマーサポートまでお問い合わせください。

メディアエッジ株式会社 カスタマーサポート TEL:078-265-1552 FAX:078-265-1550 (月曜~金曜 10:00~12:00、13:00~17:00 ※土日祝および当社指定休日を除く)

## ◯ 電源コードを傷つけない

電源コードを傷つけると、火災や感電の原因と なります。コードの上に重いものをのせたり、熱 器具に近づけたりしないでください。また、コード を折り曲げたり、加工したりしないでください。 電源コードを抜くときは、プラグ部分を持ってくだ さい。コードが傷んだら、お買い上げの販売店も しくは、当社カスタマーサポートまで交換をご依 頼ください。

### ○ 分解しない

ケースを開けたり改造したりすると、火災や感電 の原因となります。内部の点検、修理はお買い 上げの販売店もしくは、当社カスタマーサポート までご依頼ください。

#### ◯ ほこりや湿気の多い場所で使用しない

ショートや発熱が起こり、火災や感電の原因と なります。

#### 内部に水や異物を入れない

水や異物が入ると、火災や感電の原因となりま す。万一、水や異物が入った場合は、本体の電 **MEDIAEDGE** 

源を切り、電源プラグをコンセントから抜いて、 お買い上げの販売店もしくは、当社カスタマー サポートまでご連絡ください。

## ○ 雷が鳴り出したら使わない 本体や、プラグには触れないでください。感電の

原因となります。

## **◯ ぬれた手で AC アダプターを触らない** ぬれた手で電源コードを抜き差ししないでくださ い。感電の原因となります。

## 直射日光の当たる場所に置かない 日光の当たる場所や熱器具のそばに置かない でください。火災や製品の故障の原因となりま す。

## ○ 煙が出た状態で使用しない

煙が出る、異臭がするなどの異常状態で使用し ないでください。火災や製品の故障の原因とな ります。

異常が発生したら、本体の電源を切り、電源プ ラグを抜いて、煙が消えたのを確認してから、お 買い上げの販売店もしくは、当社カスタマーサ ポートまでご連絡ください。

## 製品が破損した状態で使用しない

本製品を落としたり、カバーを破損した状態のま ま使用したりしないでください。火災や製品の故 障の原因となります。製品が破損した場合は、 本体の電源を切り、電源コードをコンセントから 抜いて、お買い上げの販売店もしくは、当社カス タマーサポートまでご連絡ください。

## △ 不安定な場所に置かない

不安定な台の上や傾いたところに置かないでく ださい。落下するおそれがあり、けがをしたり、 製品の故障の原因となります。

電源コードやケーブルは整理して配置してくださ い。足にひっかけると、けがや製品の故障の原 因となります。

## △ お手入れの際は電源を切る

接続するときやお手入れの際は、電源コードを 抜いてください。感電や製品の故障の原因とな ります。お手入れの際は、シンナーなどの揮発 性の溶剤を使用しないでください。長期間使用 しないときは、電源コードをコンセントから外して ください。

## △ 付属の電源コード以外は使用しない

付属の電源コード以外の製品を使用しないでく ださい。火災や製品の故障の原因となります。

## △ 本体を布などで覆わない

風通しの悪い場所や布などで覆った状態で使 用しないでください。通風孔がふさがれると内部 に熱がこもって、火災や製品の故障の原因とな ります。

#### <span id="page-6-0"></span>■ 注意事項

ご使用上の過失の有無を問わず、本製品の運 用において発生した逸失利益を含む特別、付随 的、または派生的損害に対するいかなる請求が あったとしても、当社はその責任を負わないもの とします。

製品本来の使用目的及び、当社が推奨する使 用環境以外での本製品の動作保証は、一切い たしかねます。

当社では、お客様の個人情報は原則として下記 の目的以外では使用いたしません。

- ご利用の当社製品のサポートの実施 当社製品の使用状況調査、製品改良、製 品開発、サービス向上を目的としたアンケ ートの実施。
	- ※ 調査結果につきましては、お客様の個 人情報を含まない形で当社のビジネ スパートナーに参考資料として提供す ることがあります。
- 銀行口座やクレジットカードの正当性、有 効性の確認。
- ソフトウェアのバージョンアップや新製品の 案内等の情報提供。
- 懸賞企画等で当選されたお客様への賞品 の発送。

事前にお客様のご了承を得た上で、上記以外 の目的で使用させていただく場合があります。 当社ではご記入いただいた情報を適切に管理 し、特段の事情がない限りお客様の承諾なく第 三者に開示・提供することはございません。 お客様の個人情報の取扱いに関するお問い合 わせ、ご意見は http://www.mediaedge.co.jp ま でご連絡ください。

### <span id="page-6-2"></span>■ 商標について

- ① MEDIAEDGE は、メディアエッジ株式会社の 登録商標です。
- ② HDMI、HDMI ロゴ、および High-Definition Multimedia Interface は、HDMI Licensing LLC の商標または登録商標です。
- ③ Microsoft、Windows は米国マイクロソフト・ コーポレーションの登録商標です。
- ④ その他の商品名やそれに類するものは各 社の商標または登録商標です。

<span id="page-6-1"></span>■ 個人情報の取扱について

#### <span id="page-7-0"></span>■ 警告

■ 健康上のご注意

ごくまれに、コンピュータのモニターおよびテレビ 画面に表示される強い光の刺激や点滅によっ て、一時的にてんかん・意識の喪失などが引き 起こされる場合があります。こうした経験をこれ までにされたことがない方でも、それが起こる体 質をもっていることも考えられます。こうした経験 をお持ちの方や、経験をお持ちの方の血縁にあ たる方は、本製品を使用される前に必ず医師と

相談してください。

■ 著作権について

テレビ放送やビデオなど、他人の作成した映像/ 音声をキャプチャしたデータは、動画、静止画に 関わらず個人として楽しむ以外は、著作権法上、 権利者に無断では使用できません。また、個人 として楽しむ目的であっても複製が制限されて いる場合があります。キャプチャしたデータのご 利用に対する責任は当社では一切負いかねま すのでご注意ください。

## <span id="page-8-0"></span>I-2. ご使用前に

#### <span id="page-8-1"></span>■ パッケージ内容の確認

MEDIAEDGE マルチデバイスサーバーのパッケージの中に以下の付属品が入っていることを確認してく ださい。

製品の梱包には万全を期しておりますが、万一不足しているものがありましたら、ご購入いただきました 販売店もしくは下記カスタマーサポートまでご連絡ください。

メディアエッジ株式会社 カスタマーサポート TEL:078-265-1552 FAX:078-265-1550 (月曜~金曜 10:00~12:00、13:00~17:00 ※土日祝および当社指定休日を除く)

MEDIAEDGE マルチデバイスサーバーの同梱物

- MEDIAEDGE マルチデバイスサーバー本体 x 1
- **雷源ケーブル x 2**
- $\bullet$  USB マウス x 1
- $\bullet$  USB キーボード x 1
- $\bullet$  マニュアルDVD  $\times$  1 操作マニュアル、ハードウェアマニュアル収録
- R603 付属 DVD × 1式 OS リカバリーCD、他
- **制限事項 (差し込み) × 1** 現行ソフトウェアでの制限事項
- **お客様情報登録案内 x 1**
- 同梱物一覧書  $x$  1

オプション(オプションご購入時)

- **ライブ(+録画)オプション x 1式** 出荷時設定書、USB ドングル、証書
- **トランスコードオプション x 1式** 出荷時設定書
- アーカイブオプション 出荷時設定書、証書

#### <span id="page-9-0"></span>■ 当社ホームページについて

MEDIAEDGE マルチデバイスサーバーを始めとする当社の最新情報をホームページ (http://www.mediaedge.co.jp)にて発信しています。最新のドライバー、ユーティリティ、製品マニュアル、 FAQ などを公開していますので、当社ホームページに是非アクセスいただきご活用ください。

## <span id="page-10-0"></span>I-3. 留意事項

#### <span id="page-10-1"></span>■ 表記について

- 本書の説明と実際の運用方法とで相違点がある場合には、実際の運用方法を優先するものとしま す。
- 説明の便宜上、実際の製品とイラストおよび画面写真が異なる場合があります。

#### <span id="page-10-2"></span>■ ご注意

- 本製品の内容や仕様は将来予告無しに変更することがあります。
- 本製品は内容について万全を期して作成いたしましたが、万一ご不明な点や誤り、記載漏れなど お気付きの点がございましたら、当社までご連絡ください。
- 本製品付属のソフトウェア、ハードウェア、マニュアル、その他添付物を含めたすべての関連製品 に関して、解析、リバースエンジニアリング、デコンパイル、ディスアッセンブリを禁じます。

#### <span id="page-10-3"></span>■ 利用許諾について

本製品は、搭載するソフトウェアの一部に GNU 一般公衆利用許諾(GNU General Public License、以下 「GPL」と呼ぶ)または GNU 劣等一般公衆利用許諾(GNU Lesser General Public License、以下「LGPL」 と呼ぶ)に該当するフリーソフトウェアを利用しています。

GPL/LGPL 該当のソフトウェアのリスト、ソースコードの請求、および本件に関する質問は当社カスタマ ーサポートまでお問い合わせください。

# <span id="page-11-0"></span>II. MEDIAEDGE マルチデバイスサーバーに ついて

この章では、MEDIAEDGE マルチデバイスサーバーの概要や各部の機能について説明します。

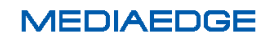

## <span id="page-12-0"></span>II-1. 概要と特長

#### <span id="page-12-1"></span>■ II-1-1. MEDIAEDGE マルチデバイスサーバーの概要

本製品は、MEDIAEDGE マルチデバイスサーバーアプリケーションを含む、関連サーバーソフトウェアを プリインストールし、MEDIAEDGE のシステム構成に合わせて、最適な状態にてお使い頂けるサーバー です。 2Mbps の映像なら、最大 250 本のファイル配信を同時に実行する能力を備えています。※1、※2 ※1 MEDIAEDGE マルチデバイスサーバー内蔵ストレージを使用しての当社検証結果となります。実際の配信性能

は、システム構成、ネットワーク環境等により異なり、性能保証値ではありません。

※2 VOD 配信時またはライブ映像1本入力時の場合の結果です。トランスコード処理が実行されているときなどは 配信能力が停止する場合があります。

#### <span id="page-12-2"></span>■ II-1-2. 主な機能

- WEB ブラウザ上で動作することができ、登録した VOD やライブのコンテンツを PC やタブレットな ど幅広いデバイス上で視聴することが可能
- メタ情報をもとにコンテンツ検索
- 当社の CLEB や IP カメラの映像のライブ配信が可能 (ライブ(+録画)オプション利用時)
- ライブ配信時の同時録画も可能(ライブ(+録画)オプション利用時)
- ライブ映像配信時に動画の画質や音声を変換することが可能(トランスコードオプション利用時)
- **●** 登録コンテンツを LTO-6 テープにアーカイブすることが可能(アーカイブオプション利用時)

#### <span id="page-12-3"></span>**■ II-1-3. 対応する WEB ブラウザやエンコーダ**

●対応するWEBブラウザ(操作・視聴)

Microsoft Internet Explorer 11以降 ※1 ※2

Microsoft Edge

Google Chrome 41.0以降

Safari (iOS) 5.0以降

●対応するエンコーダ

MEDIAEDGE CLEB-P3、 MEDIAEDGE LEB Express2、MEDIAEDGE LEB PRO2、IPカメラ※3

※1. Adobe Flash Playerの最新版がインストールされていること

- ※2. 互換表示モードはOFFとなっていること
- ※3. 動作確認済みのIPカメラはAppendixに記載

## <span id="page-13-0"></span>II-2. 各部の名称

## <span id="page-13-1"></span>■ II-2-1. 本体前面·背面

#### ■前面端子説明

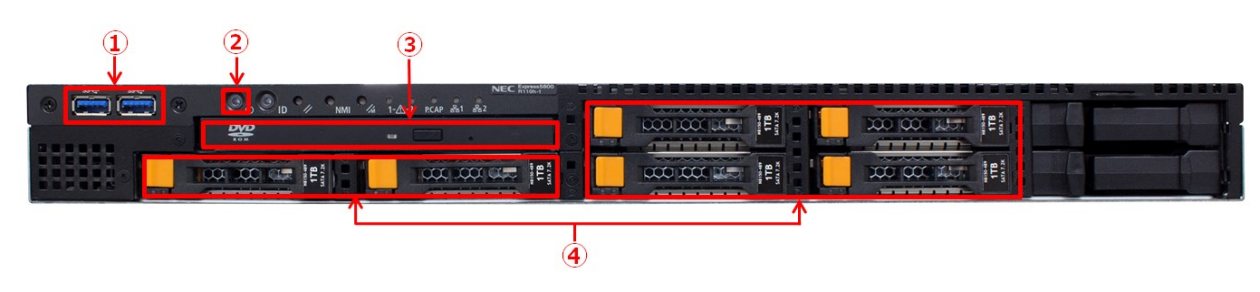

■背面端子説明

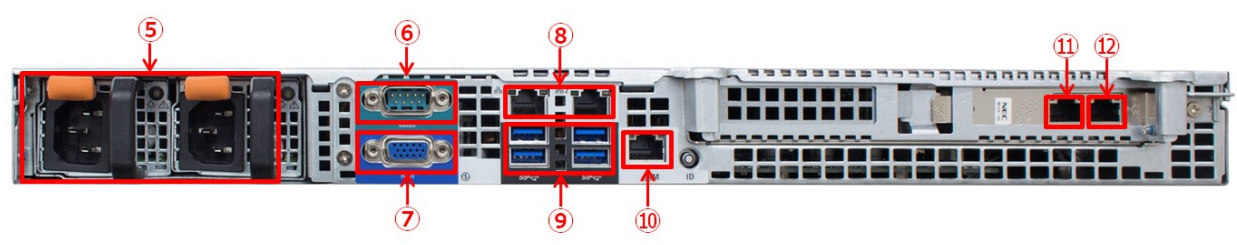

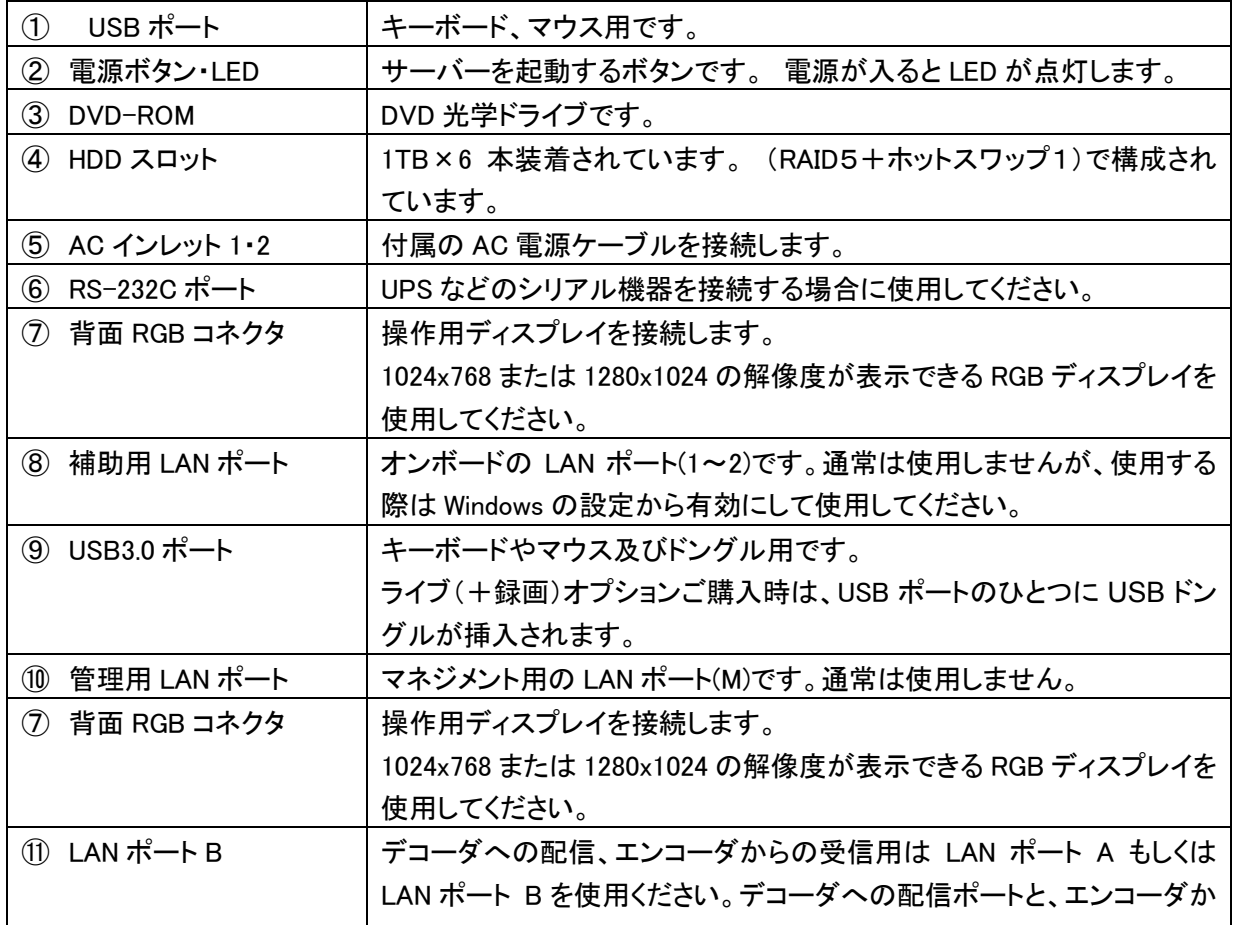

MEDIAEDGE マルチデバイスサーバー

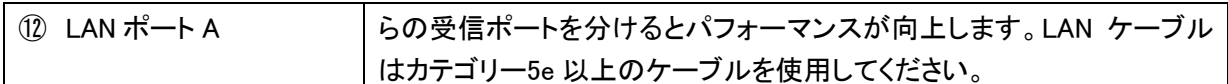

●サーバーラックへの実装

サーバーのラックへの実装は、角穴ラックの場合、前後のポストにワンタッチで装着することが可能です。 丸穴の場合、レールの前後のねじを取り外し、ねじの受け側の金属部品を外します。この状態で、外し たねじを使用してラックにレールを固定します。

<span id="page-14-0"></span>**■ II-2-2. ランプの種類** 

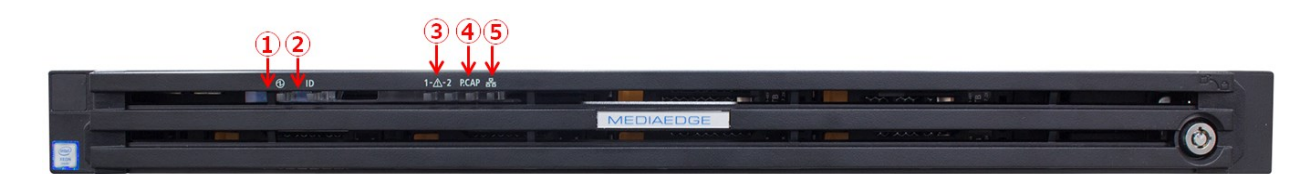

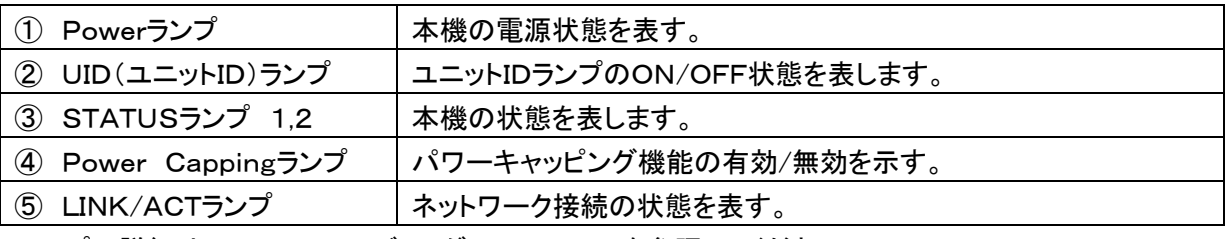

ランプの詳細は NEC フィールディングのマニュアルを参照してください。

## <span id="page-15-0"></span>II-3. システムの起動と停止

#### <span id="page-15-1"></span>**■ II-3-1. システムの起動**

- (1) ケーブル、機器、ドングルを接続します。UPS がある場合には UPS の電源を入れてください。
- (2) 本体の電源ボタンを押してください。 Windows Server 2012 R2 が起動されます。
- (3) 起動が完了すると、ログオンしなくても配信サービスは動作しています。
- ※ Windows のユーザー、パスワードは設定情報を参照ください (標準はユーザー:Administrator、パスワード:Mediaedge4)

<span id="page-15-2"></span>■ II-3-2. システムの停止

- (1) サーバーの Windows にてシャットダウン操作を行ってください(シャットダウンにはログオンする必要 があります)。
- (2) サーバーの電源が切れるか、モニターへの信号がないなど電源を切ってもよい状態になったことを 確認してください。
- (3) いつまで経ってもシャットダウンが実行されない場合やフリーズした場合で、サーバーの電源ボタン が点灯している場合には、サーバーの電源ボタンを長押ししてサーバーの電源を切ってください。
- (4) UPS がある場合には UPS の OFF ボタンを押し、UPS を停止してください。

## <span id="page-16-0"></span>II-4. その他のシステム設定

#### <span id="page-16-1"></span>■ II-4-1. システムの時刻補正

タイムサーバーがある場合、定期的に自動で補正されます。設定は、以下のように行います。

- (1) 「コントロールパネル」の「日付と時刻の設定の変更」を開きます。
- (2) 「インターネット時刻」タブを選択し、「設定の変更」ボタンを押します。
- (3) 「インターネット時刻サーバーと同期する」にチェックを入れ、サーバーにタイムサーバーの IP ア ドレスを入力して「OK」ボタンを押します。

タイムサーバーがない場合には、定期的に手動でサーバーの時刻を修正してください。操作は、以下の ように行います。

- (1) 「コントロールパネル」の「日付と時刻の設定の変更」を開きます。
- (2) 「インターネット時刻」タブを選択し、「日付と時刻の変更」ボタンを押します。
- (3) 正しい日時を入力し、「OK」ボタンを押します。

## <span id="page-17-0"></span>III. Appendix

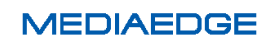

## <span id="page-18-0"></span>III-1. ハードウェア仕様·対応ファイル形式·標準設定·外形サイズ

#### ■ハードウェア仕様(基本仕様) 型番:ME-MDS-NG6R

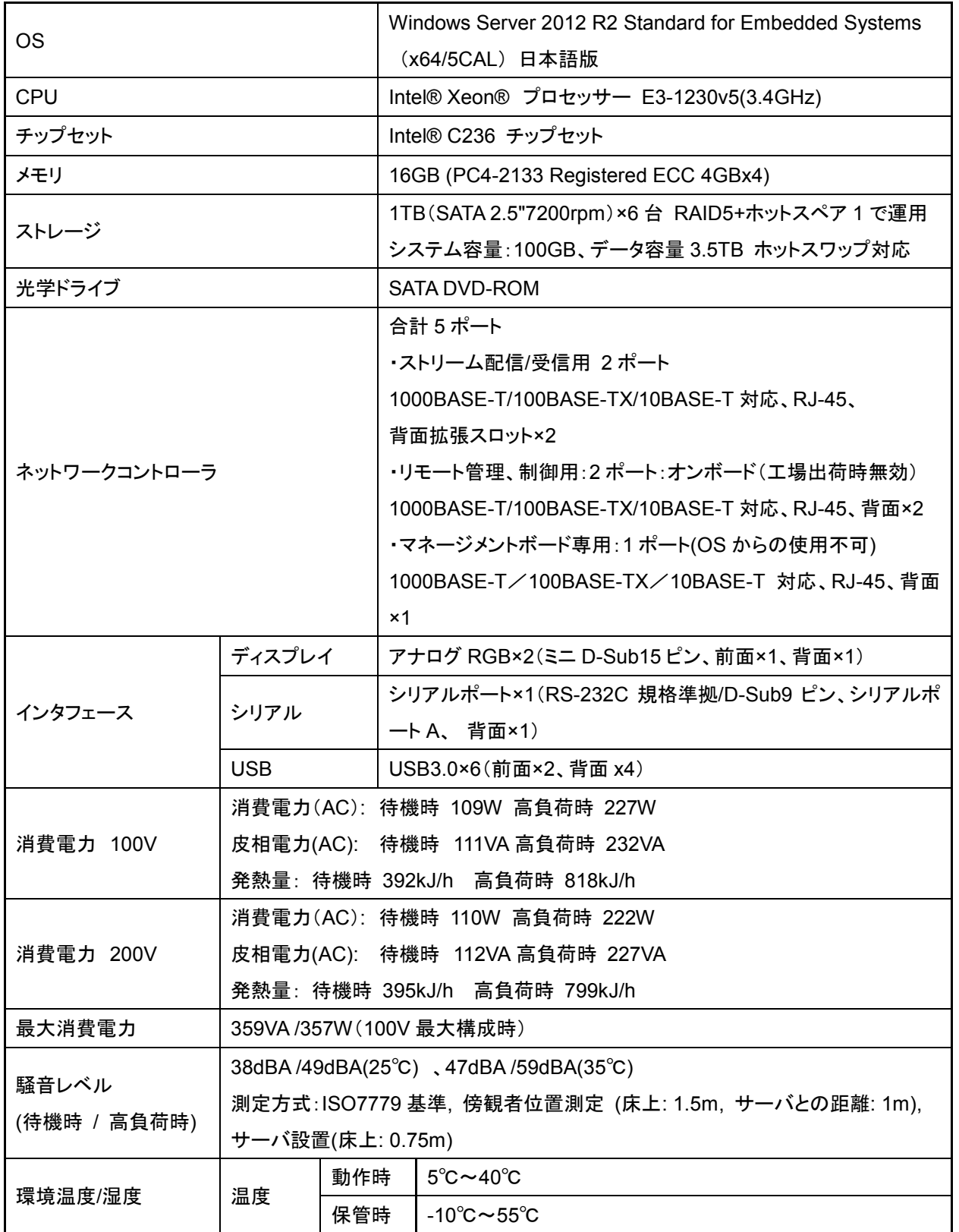

ハードウェアマニュアル

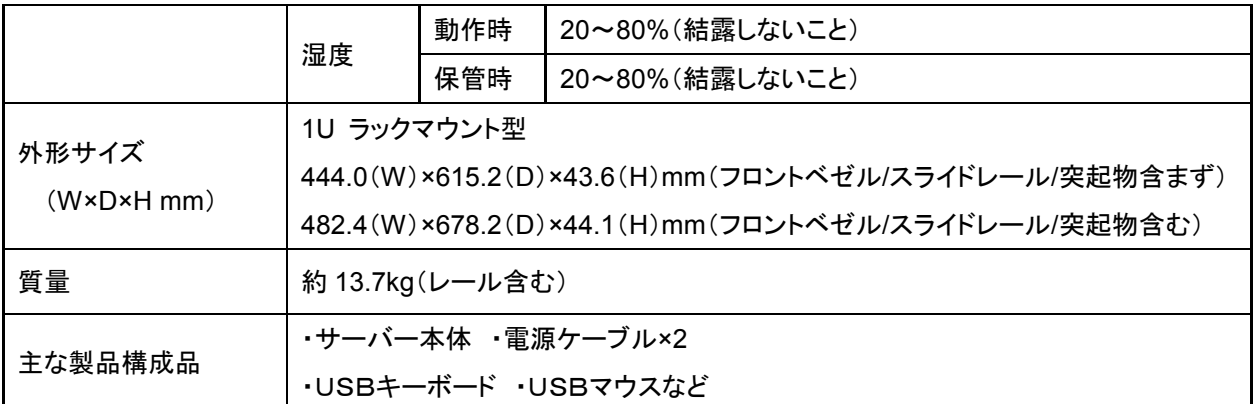

システム構成により、記載の基本仕様が変更される場合があります。

■使用する通信ポート

- Inbound: TCP 80 番 (WEB ページアクセスの HTTP 用。HTTPS に関してはお問合せください)
- **Inbound: TCP 1935 番 (動画ストリーミング用)**

■対応するファイル形式※1

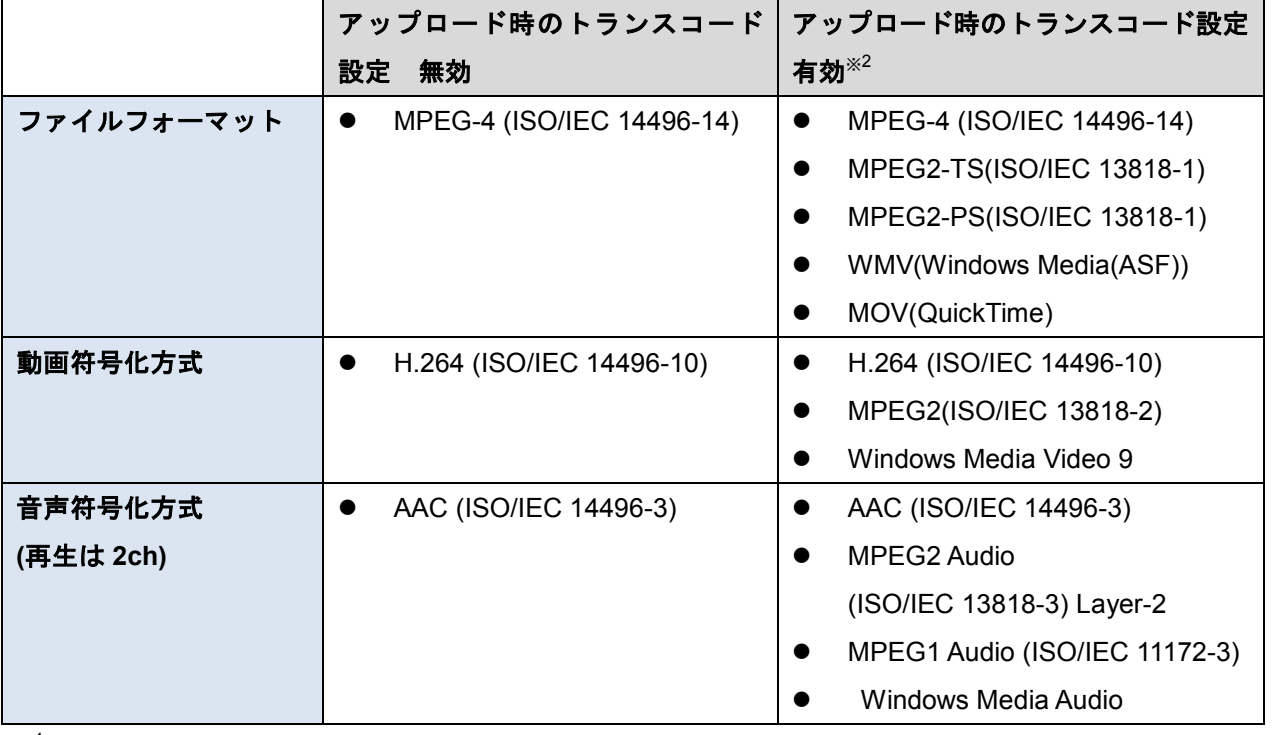

※1 登録ファイルのトランスコード設定を追加することで対応することが可能です。トランスコードの設定 に関してはお問い合わせください。

※<sup>2</sup>トランスコード設定を有効にすると、アップロードされたファイルは全て指定されたエンコード設定でト ランスコードされます。

■対応する WEB ブラウザ

- Internet Explorer Ver. 11.0 以降 ※3 ※4
- Microsoft Edge
- Google Chrome Ver.41.0 以降
- Safari (iOS) Ver.5.0 以降
- ※3 Adobe Flash Player がインストールされていること

※4 互換表示モードは OFF であること

■動作確認済みネットワークカメラ(2015年11月現在)

- SONY 製 SNC-XM631、 SNC-VB600、 SNC-VB630
- Panasonic 製 WV-SF135、WV-SF138、AW-HE55
- AXIS 製 Q7401、M7016、M7001

■対応する LTO サーバー

**● 朋栄製 LTS-60** 

#### ハードウェアマニュアル

#### ■標準設定情報

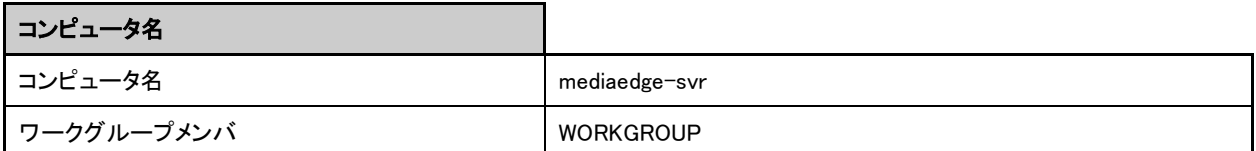

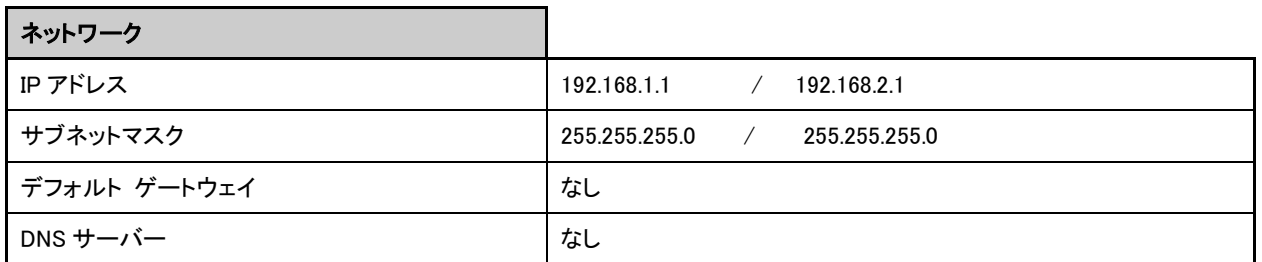

![](_page_21_Picture_182.jpeg)

![](_page_21_Picture_183.jpeg)

#### ディスク構成

1TB(SATA)の物理ディスクを 6 台搭載しています。

6 台のうち 5 台を RAID-5 で仮想ディスクを 2 つ作成し、それぞれを 1 つのパーティションとして割り当てています。 残り 1 台をグローバルホットスペアとして割り当てています。

![](_page_21_Figure_9.jpeg)

## ■外形寸法図

![](_page_22_Figure_2.jpeg)